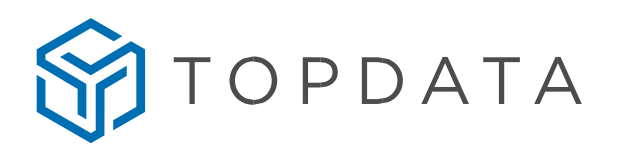

# **Comunicação Inner Rep Plus com TopPonto Web através do protocolo HTTP**

Esse documento tem o objetivo explicar a configuração do Inner Rep Plus através do protocolo HTTP para envio de marcações de ponto diretamente para o sistema TopPonto Web, sem a necessidade de nenhum software adicional, através da nuvem.

### **Inner Rep Plus**

Para a comunicação direta com o TopPonto Web, obrigatoriamente o firmware do Inner Rep Plus deverá estar na versão 4.51.

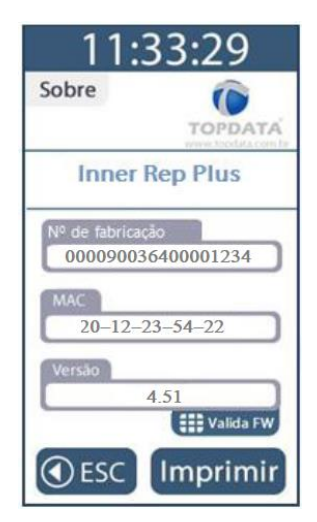

Através do menu do Inner Rep Plus, realizar as configurações de rede. Muito importante configurar todos parâmetros de rede necessários, inclusive o gateway.

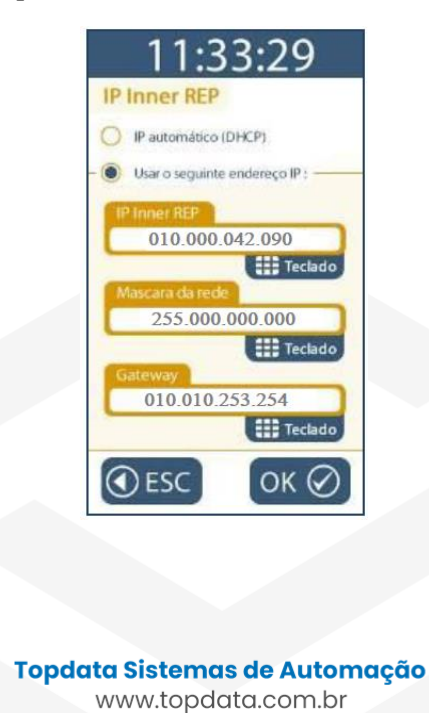

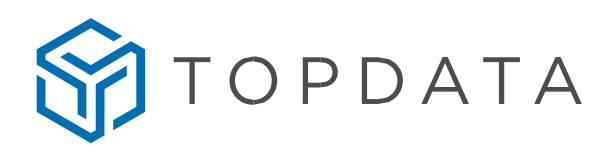

## **Liberação acesso Internet**

O endereço IP configurado no Inner Rep Plus obrigatoriamente deve ter permissão de acesso à internet, endereço "comunic.topdata.com.br". Solicitar ao setor de TI da sua empresa para esta liberação será autorizada.

# **Web Server**

Através do Web Server ir em "**Configurações**", "**Avançados**" e efetuar as seguintes configurações:

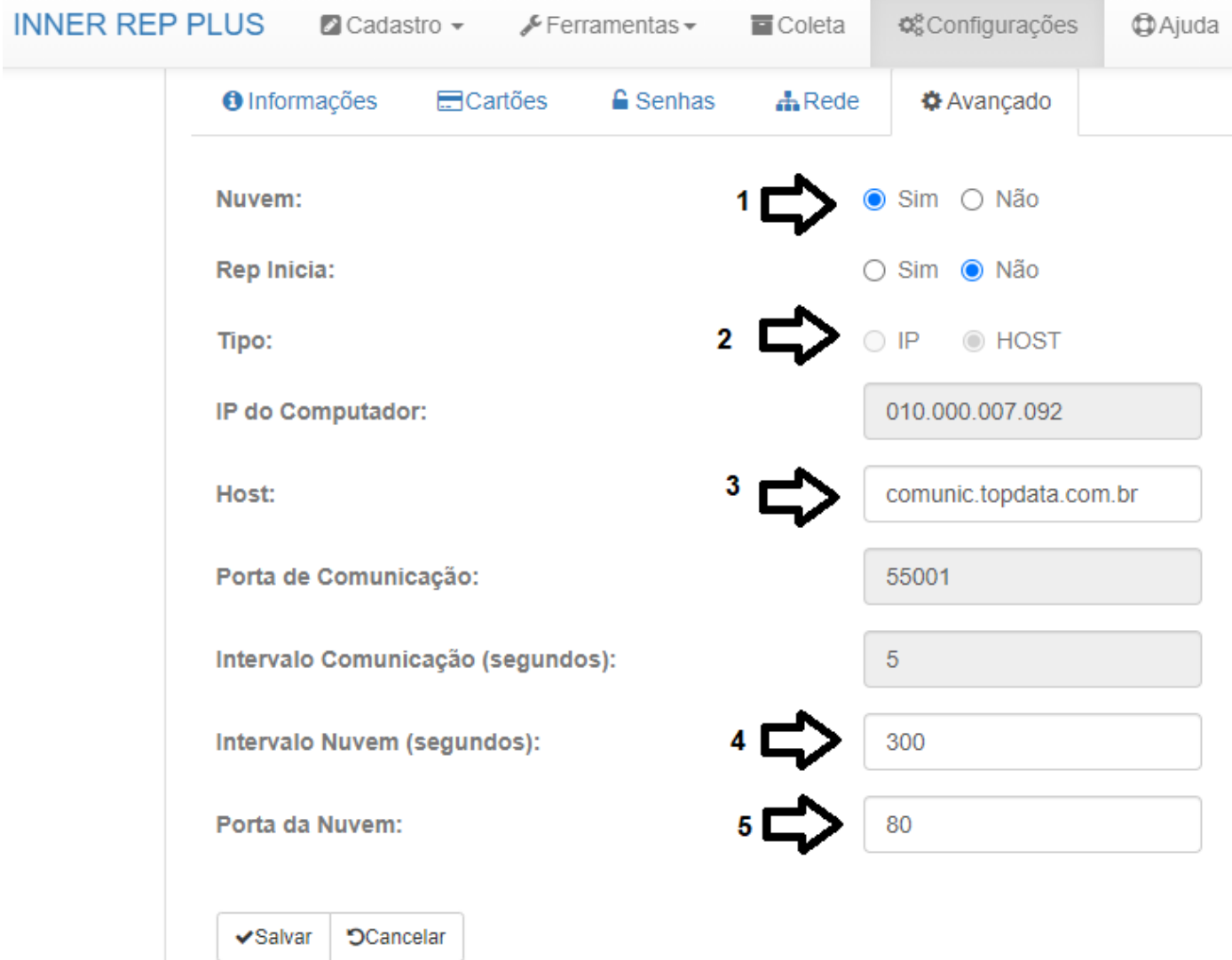

- **1 Nuvem:** Configurar **"**Sim".
- **2 Tipo:** Configurar **"**Host**"**.
- **3 Host:** Configurar "comunic.topdata.com.br".
- **4 Intervalo Comunicação (segundos):** Configurar 300 segundos (Recomendado).
- **5 Porta:** Configurar porta 80.

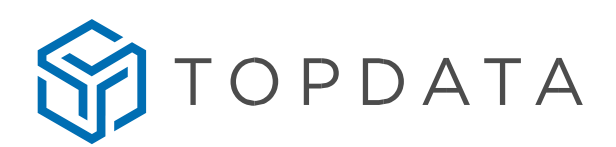

Ir em "**Configurações**", "**Rede**" e configurar o "**DNS**", "**Máscara de Rede**" e "**Gateway**" com os padrões da rede onde o Inner Rep Plus está conectado.

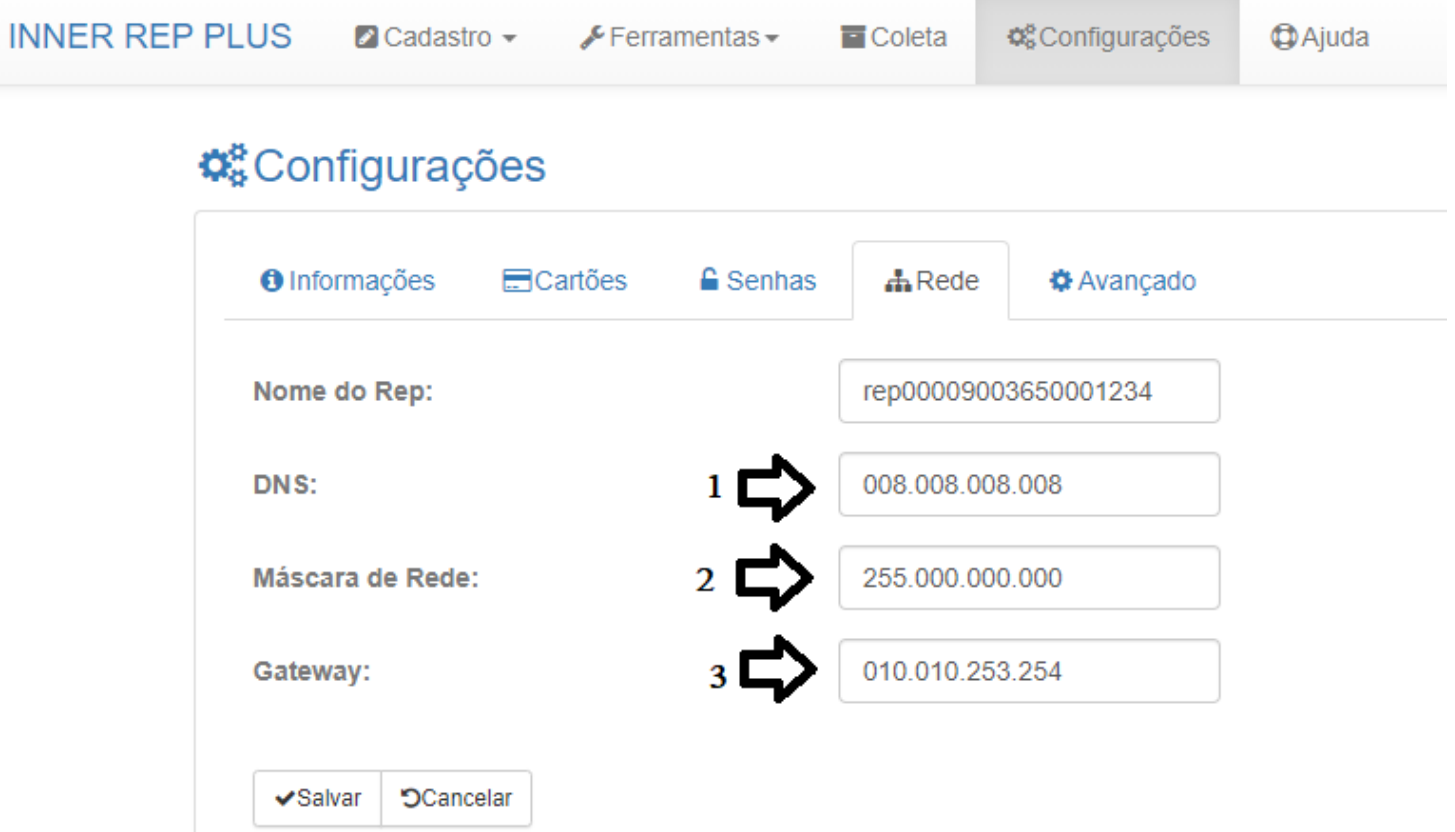

**1 DNS:** Configurar o endereço de DNS 008.0008.008.008, campo obrigatório para que seja possível o Inner Rep Plus encontrar o TopPonto Web na nuvem.

**2 Máscara de Rede:** Configurar a máscara baseada no ponto de rede onde o Inner Rep Plus está conectado.

**3 Gateway:** Configurar o gateway baseado no ponto de rede onde o Inner Rep Plus está conectado.

> **Topdata Sistemas de Automação** www.topdata.com.br

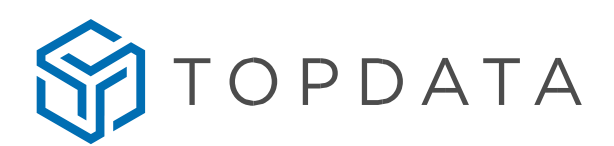

#### **TopPonto Web**

Para que o TopPonto Web receba as marcações de ponto realizadas no Inner Rep Plus, faz-se necessário a criação do Rep no TopPonto, com a correta configuração do seu número de série, além de habilitar o parâmetro que habilita a comunicação entre TopPonto e o equipamento.

> **TopPonto** nainel de Controle Cadastros **Empresas EED** Jornadas C Funcionários  $\Box$  REPs Feriados **E** Banco de Horas % Adicionais Q<sub>e</sub> Usuários Configurações

Dentro do cadastro de Rep, ao clicar em "Adicionar", preencher os dados cadastrais do Rep e no campo "Habilitar comunicação" selecionar a opção "Sim":

> **Topdata Sistemas de Automação** www.topdata.com.br

Ir em "**Cadastros**", "**Reps**":

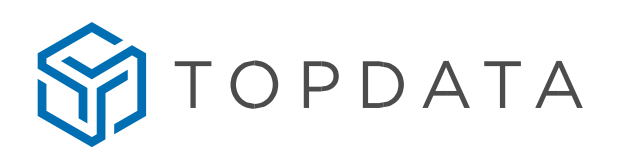

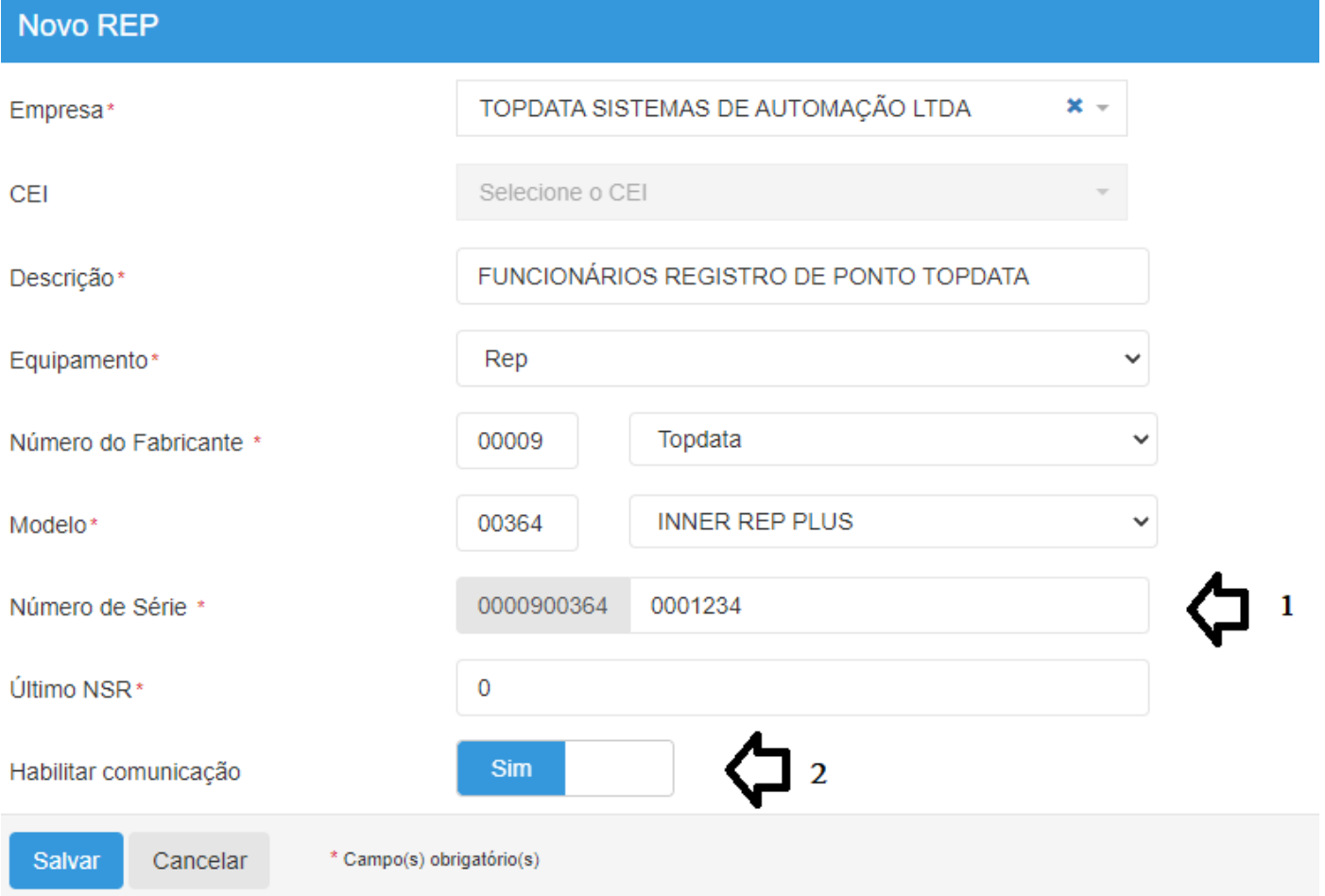

Para que a comunicação Inner Rep Plus e TopPonto Web ocorra, os seguintes dados devem estar corretamente configurados:

**1 Número de Série:** Configurar no TopPonto Web com o número de série de fábrica do equipamento. Exemplo: 00009003640001234.

**2 Habilitar comunicação**: Para habilitar a comunicação do TopPonto Web com o Inner Rep Plus, configurar "Sim".

A opção "Habilitar comunicação", não deve ser selecionada em equipamentos que utilizam a importação do AFD através do "Gerenciador Inner Rep". Após o preenchimento dos dados cadastrais do Rep, clique em "Salvar":

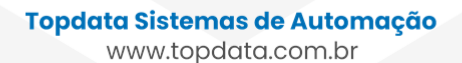

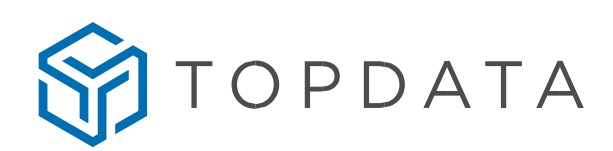

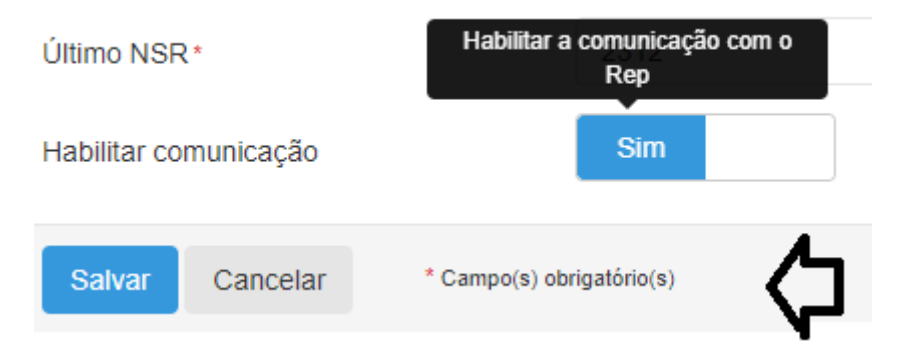

Na coluna "Comunicação" será apresentado o status atual da comunicação entre Rep e TopPonto Web. Aguardar até que a conexão seja efetuada. Na imagem a seguir, indica o status da "Comunicação" como "Desconectado":

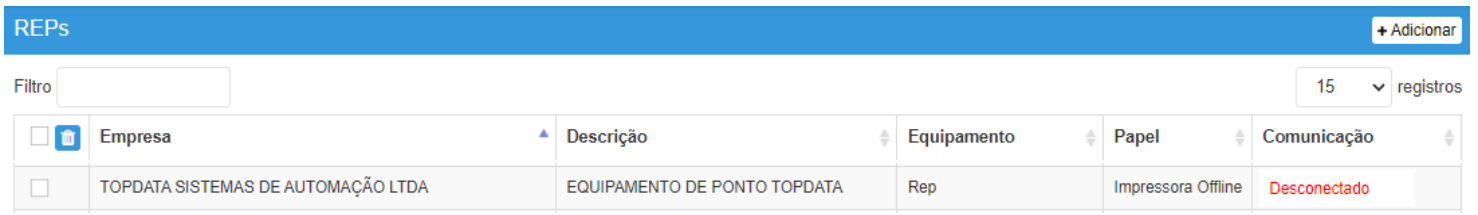

Após ser apresentado o status "Conectado" na coluna "Comunicação" será iniciada a coleta de AFD de forma automática:

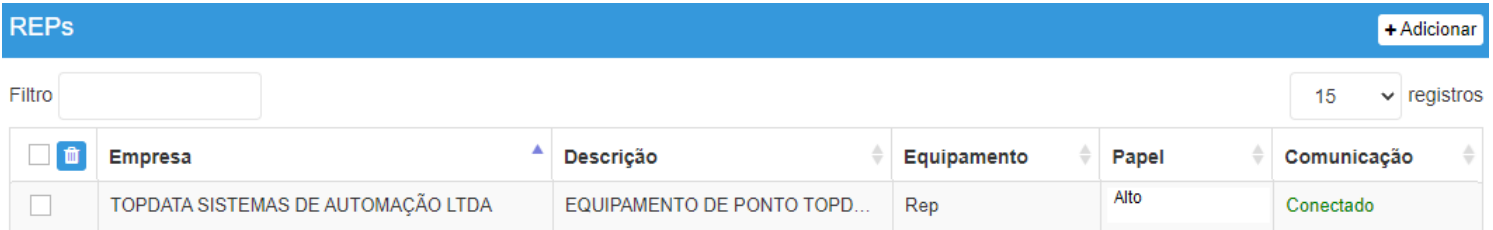

Na opção "Comunicação" no cadastro de Rep do TopPonto Web, podem ser apresentados os seguintes status:

- Conectado: Conexão efetuada com sucesso.
- Desconectado: Rep sem conexão.
- Aguardando conexão: Quando TopPonto Web está iniciando o processo de conexão com o Rep.
- Cadastro inconsistente: Dados do cadastro da empresa no Rep como CNPJ, CPF, CEI estão diferentes dos dados cadastrais no TopPonto Web.
- Desabilitado: Opção "Habilitar comunicação" está desabilitada.

Com a comunicação habilitada, o Inner Rep Plus também informará ao TopPonto Web o status da impressora do equipamento, através da coluna "Papel":

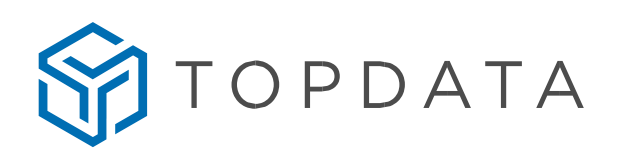

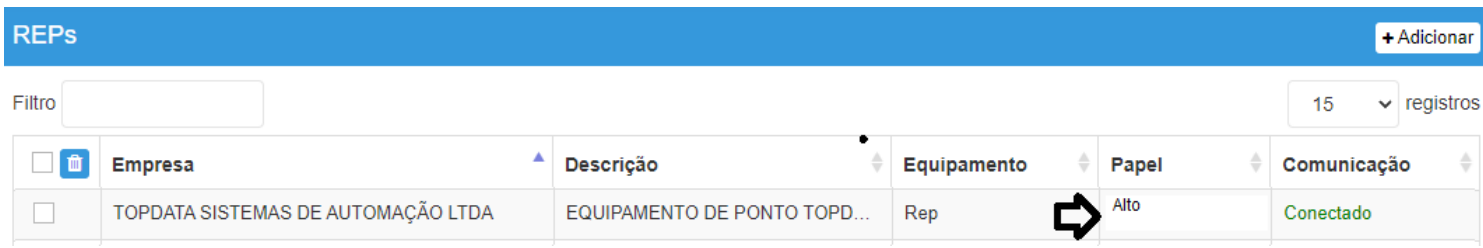

- Alto
- Médio
- $\bullet$  Baixo
- Muito baixo
- Impressora sem Papel
- Impressão pendente
- Impressora aberta
- Papel enroscado
- Impressora Off-line

Com relação ao status de papel "Impressora off-line", é aplicável para:

- a) Equipamentos sem impressora e que obedecem a portaria 373.
- b) Produtos que estejam com a impressora com problema ou indisponível no momento da comunicação com TopPonto Web.
- c) Situações em que o Rep após ser cadastrado no TopPonto, teve habilitado em seu cadastro o flag "Habilitar comunicação", mas não teve realizado ainda nenhuma comunicação com a nuvem.

Outro detalhe importante, é que o status do papel será atualizado no cadastro de Rep em ciclos de aproximamente 300 segundos, pois obedece a configuração definida através do Web Server quanto ao "Intervalo Comunicação (segundos)", ou seja, a cada 300 segundos o Rep se comunicará com o TopPonto Web e atualizará o status de papel.

Já para as marcações de ponto, contidas no Rep, a medida que as mesmas são realizadas, o equipamento inicia a comunicação com a nuvem e envia essas marcações, passando ao servidor TopPonto Web a tarefa de verificar e processar as marcações conforme prioridade do sistema e configurações da empresa.

Os status "Papel" e "Comunicação" disponíveis no cadastro de Rep podem por exemplo indicar "Status" igual a "Desconectado", mas o "Papel" como "Alto". Isso ocorre, pois o status do "Papel" manteve o valor recebido na última comunicação, enquanto a coluna "Comunicação" indica que em sua última tentativa de comunicação o TopPonto Web e o Rep não conseguiram estabelecer conexão.

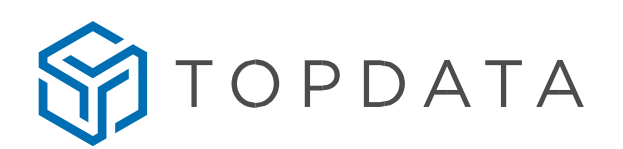

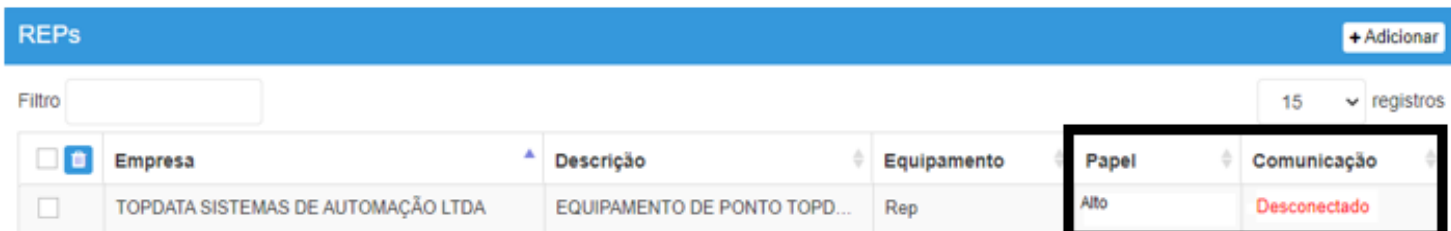

## **Observações**

1. A comunicação na nuvem permite o recebimento das marcações do Rep para o TopPonto Web, porém as informações como funcionários entre outras configurações devem ser realizadas através do Gerenciador Inner Rep ou Web Server.

2. A funcionalidade de coleta de AFD sem a necessidade da utilização do software "Gerenciador Inner Rep" contempla apenas o equipamento Inner Rep Plus v4.51.

3. Equipamentos versões inferiores a v4.51 a coleta continua a ser realizada através do "Gerenciador Inner Rep" e importadas pelo TopPonto Web.

> **Topdata Sistemas de Automação** www.topdata.com.br